# How Do I...

#### ...View My Business Details?

- 1. Click the "Businesses" Navigation link in the upper right corner.
- 2. Click the Business Name from the list.

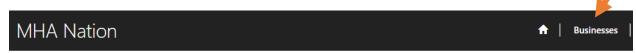

# ...Report & Pay Taxes for my Business?

- 1. Click your Business Name in the Business List
- 2. Scroll until you see "RETURNS"
- 3. Click the Pay Taxes button.

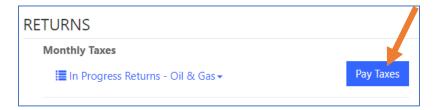

### ...Amend a Previous Tax Return?

- 1. Click your Business Name in the Business List
- 2. Scroll until you see "RETURNS"
- 3. Find the return you want to amend.
- 4. Click the hyperlinked Name field for the return.
- 5. At the bottom of this screen, click the **Amend this Return** button.

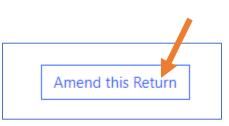

# What Else Can I Do?

1. Edit an In Progress Tax Return

Before the return is submitted, you can edit the return by clicking the downward facing error for that return and selecting "Edit."

2. Add a Contact for your Business

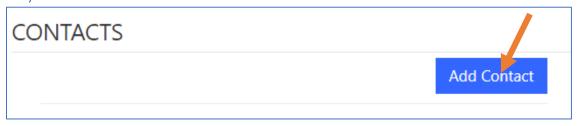

3. Submit a Payment

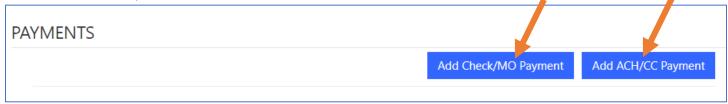

4. Submit a Tax Credit Request

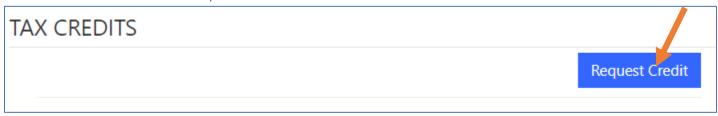

5. Submit an Appeal or Informal Review Request

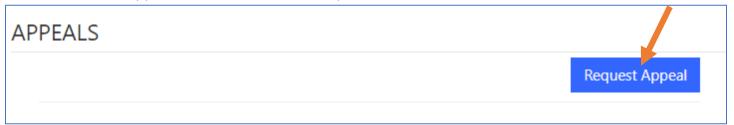

6. Add a Note or Attach a Document

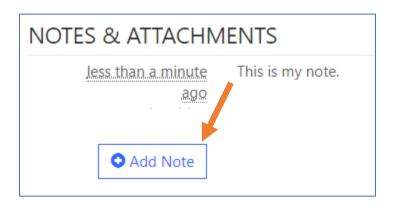